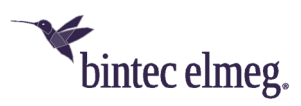

# **Release Notes System Software 2.4.3.5**

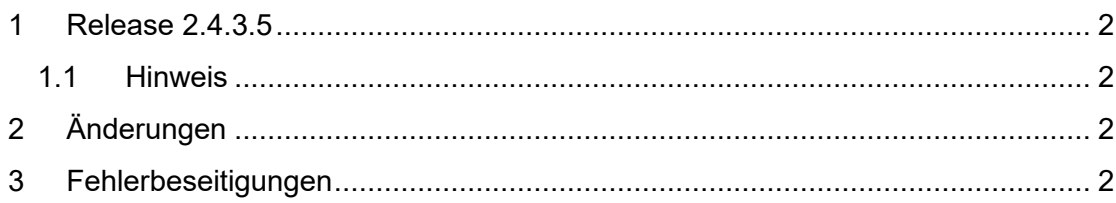

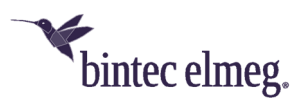

#### **1 Release 2.4.3.5**

#### **1.1 Hinweis**

**Diese Version steht nur für die Geräte W2022ac/W2022ac-ext zur Verfügung.** 

**Um das Release 2.4.3.5 zu installieren ist es notwendig, dass auf dem Access Point bereits das Release 2.4.1.1 oder höher installiert ist. Um von einer noch älteren Version kommend das Release 2.4.3.5 zu installieren, müssen Sie zunächst die Version 2.4.1.1 installieren.** 

# **2 Änderungen**

 Release 2.4.3.5 ist unterstützt einen in der Fertigung neu eingeführten **Flash-Baustein**. Änderungen im Funktionsumfang ergeben sich durch diese Änderung nicht.

Geräte, die ab Februar 2022 gefertigt werden (Sie finden das Datum auf dem Typenschild Ihres Geräts), sind mit diesem Baustein ausgestattet und unterbinden daher ein Downgrade auf eine frühere Version der Systemsoftware.

## **3 Fehlerbeseitigungen**

• In selten Fällen konnte bei der Aktualisierung der Systemsoftware über die grafische Benutzeroberfläche des Access Points bei Verwendung der Option *Lokale Datei* als Quelle des Software-Images die *Fehlermeldung ERROR: fd read problems (data length mismatch)* auftreten. Bei Verwendung der Quelle *Aktuelle Software vom Update-Server* oder *Externer Server* tritt dieser Fehler nicht auf, weswegen diese beiden Methoden bevorzugt werden sollten. Sollte der Fehler auftreten, **starten Sie den Access Point nicht neu**, sondern klicken im Popup-Fenster auf **Back** und führen die Aktualisierung erneut über eine der beiden bevorzugt empfohlenen Methoden durch. Mit Release 2.4.3.5 ist dieser Fehler behoben, so dass ab dieser Version eine Aktualisierung wieder von einer lokalen Quelle vorgenommen werden kann.

### **4 Bekannte Probleme**

- **(ER#5567)** Die **lokale IP-Adresse** des Access Points wird dem **Cloud Net Manager** in den Systemstatusinformationen nicht übermittelt
- **(ER#5646)** Das lokale GUI ist gesperrt, sobald der Access Points über den **Cloud Net Manager** verwaltet wird. Als Workaround kann am Access Point ein Rücksetzen in den Auslieferungszustand durch Drücken des Reset-Tasters während der Startphase durchgeführt werden.